# **Tutorial de uso de** *JSTOR* BLIOTECA CENTRY FÇ. **UNIVERSIDAD FACULTAD DE** DE LA REPÚBLICA **INGENIERÍA URUGUAY TOUARDO GARCÍA DE DE**

### *Montevideo - URUGUAY*

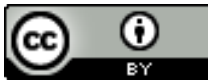

Tutorial de uso de JSTOR por Estela Andrade se distribuye bajo una [Licencia Creative Commons Atribución 4.0 Internacional](http://creativecommons.org/licenses/by/4.0/).

En este tutorial se orienta en el uso de las herramientas de búsqueda disponibles en el portal de *JSTOR* que ofrece una colección retrospectiva interdisciplinaria de revistas de alta calidad en campos como las humanidades, las ciencias sociales y las ciencias.

Se destacan las colecciones en arte, música y literatura y lingüística, negocios, matemáticas, estadística, ecología y botánica, biología, salud y ciencias en general. La recopilación entera es recuperable en texto completo, incluye imágenes de alta calidad y vínculos a citas y referencias.

# Se ingresa a https://foco.timbo.org.uy/

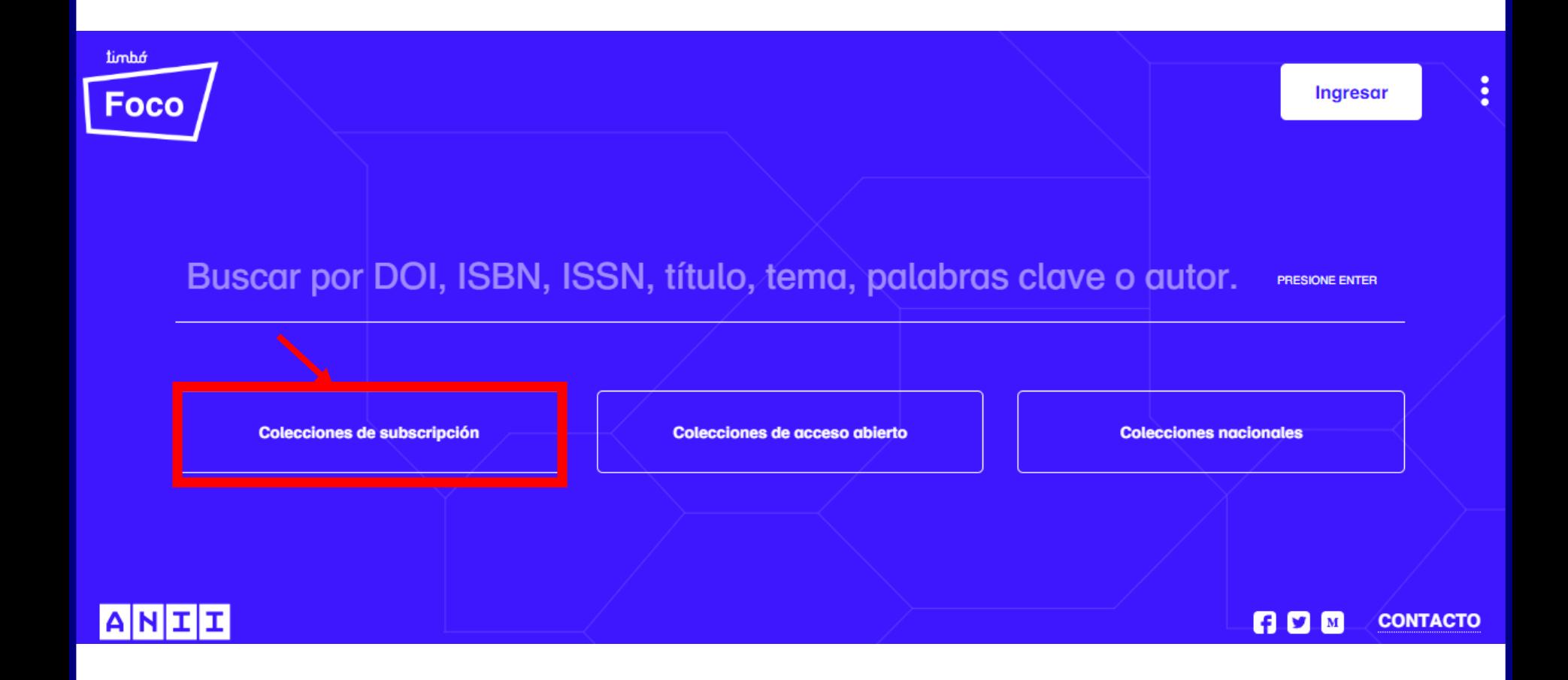

Luego en https://foco.timbo.org.uy/colecciones?tipo=subscripcion se accede a *JSTOR* haciendo clic en el ícono correspondiente.

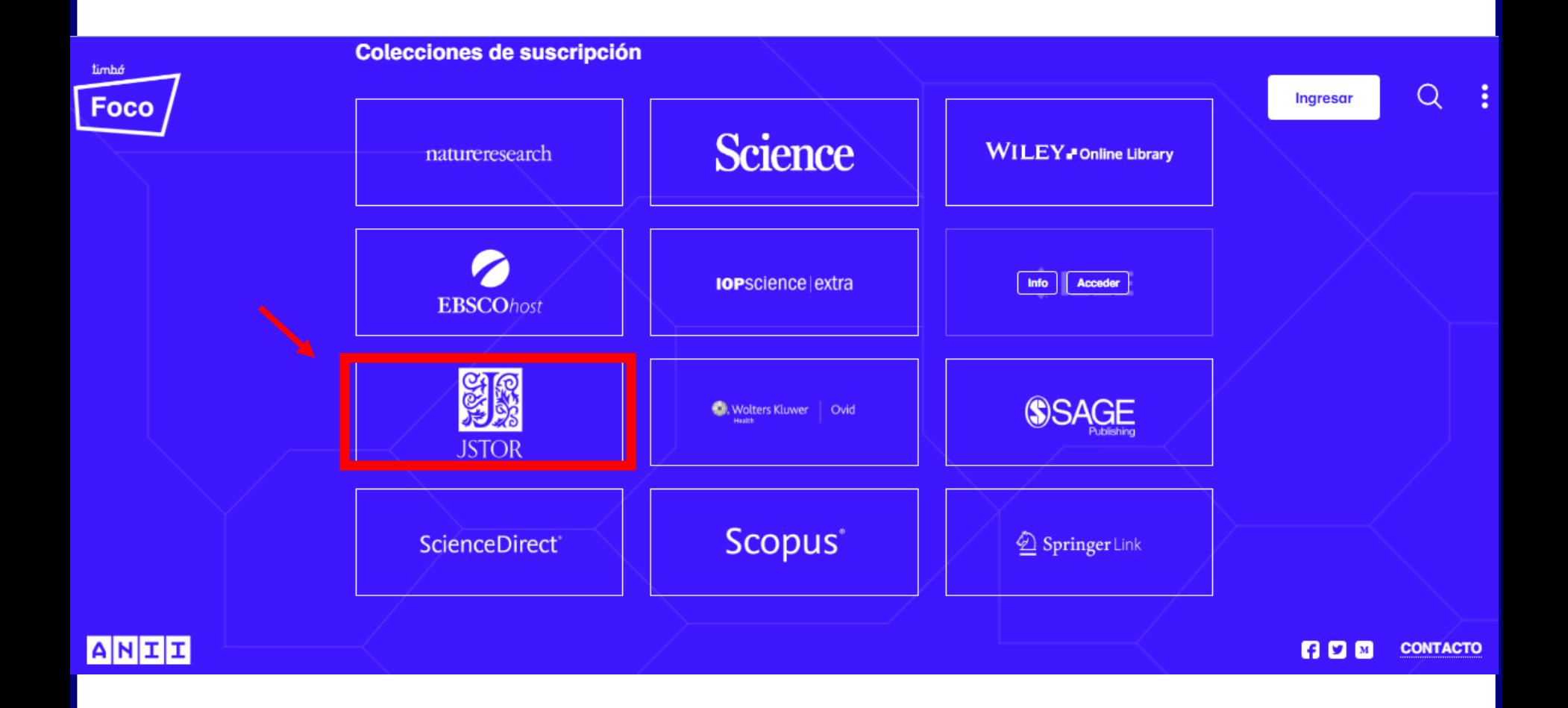

*JSTOR permite buscar todo el contenido en revistas, libros, otras fuentes e imágenes, así como imágenes independientes.*

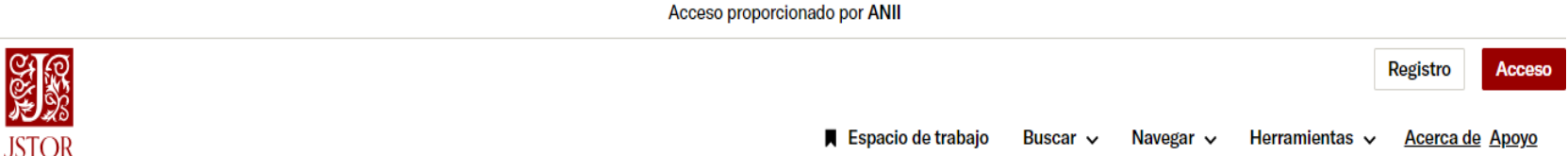

# Explora el conocimiento, las culturas y las ideas del mundo.

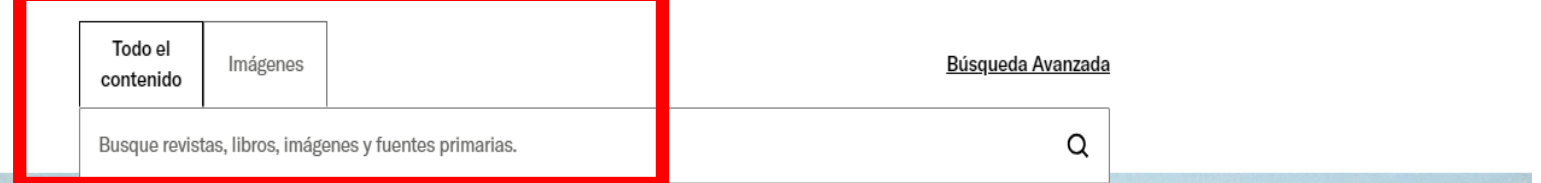

También permite realizar búsqueda avanzada a través de diversos campos utilizando los operadores booleanos *OR, AND y NOT.*

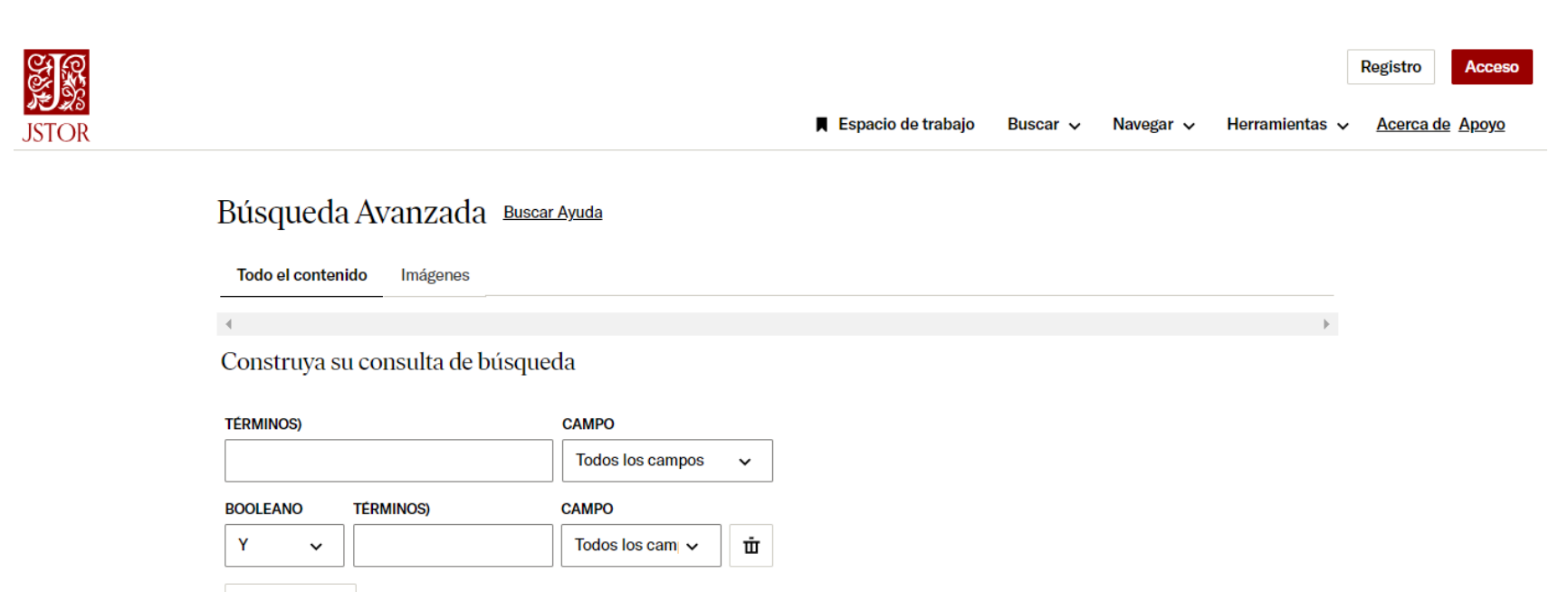

+ Añadir fila

Es conveniente tener presente *técnicas de búsqueda con operadores booleanos*

*AND* combina los términos de la búsqueda de modo que cada resultado contenga todos los términos. Por ejemplo: energy AND renewable encontrará resultados que contengan ambos términos energy *y* renewable.

*OR* combina los términos de la búsqueda de modo que cada resultado contenga, al menos uno de ellos. Por ejemplo: college OR university encontrará resultados que contengan college *ó* university.

*NOT* excluye términos de la búsqueda, de modo que cada resultado no contenga el término que se pone después del operador NOT. Por ejemplo: televisión NOT cable encontrará resultados para televisión pero *no* para cable.

Se usa CERCA o NEAR/x para buscar registros en los que los términos unidos por el operador aparezcan con una distancia entre ellos de un número específico de palabras. Reemplace la x por un número para especificar el número máximo de palabras que separan los términos.

Los resultados obtenidos se pueden descargar, guardar o citar así como refinarlos de acuerdo a distintos criterios que ofrece Jstor, como idioma, fecha y tipo de contenido.

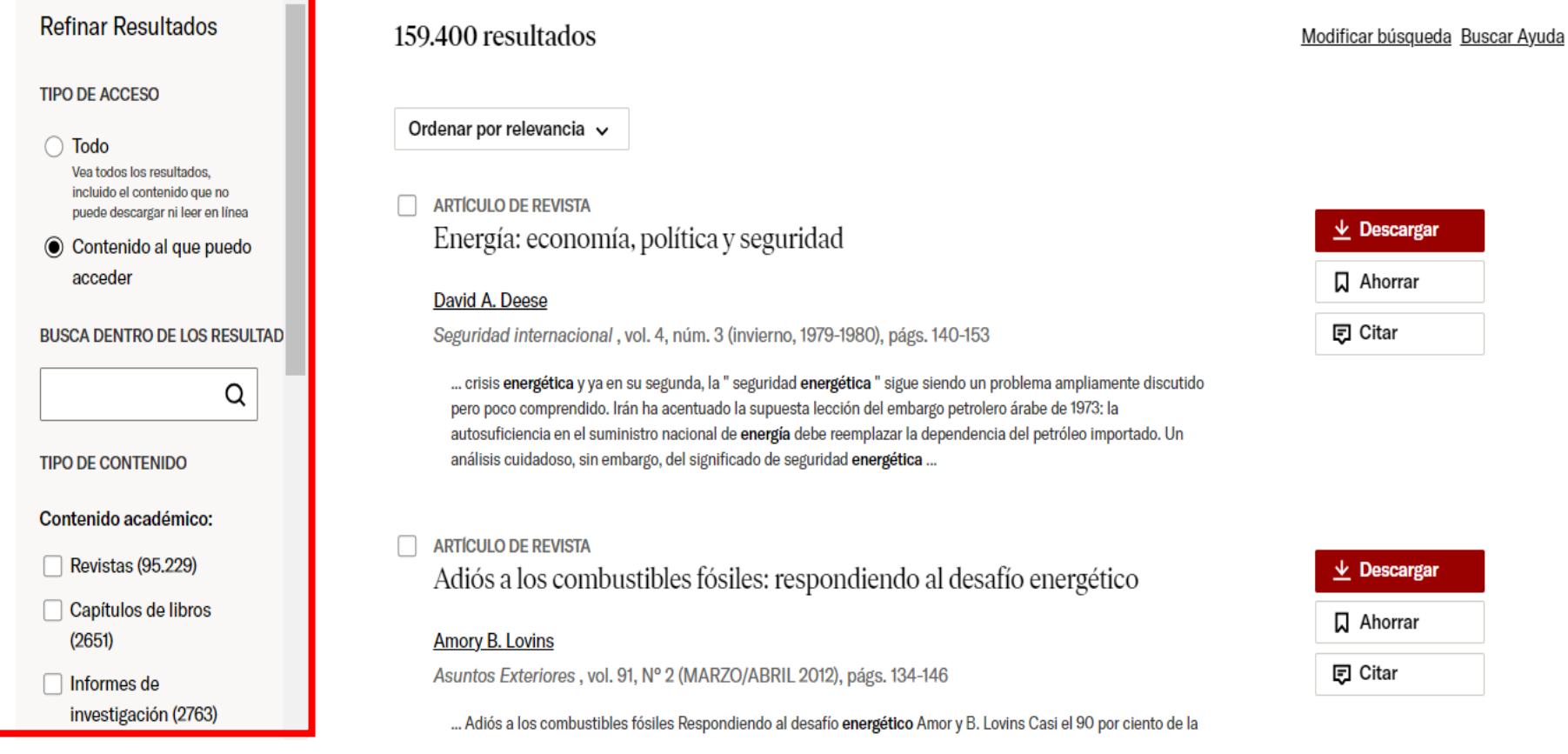

Desde la pestaña navegar se puede buscar por temas, revistas y libros y desde Registro crearse una cuenta para poder salvar búsquedas y alertas.

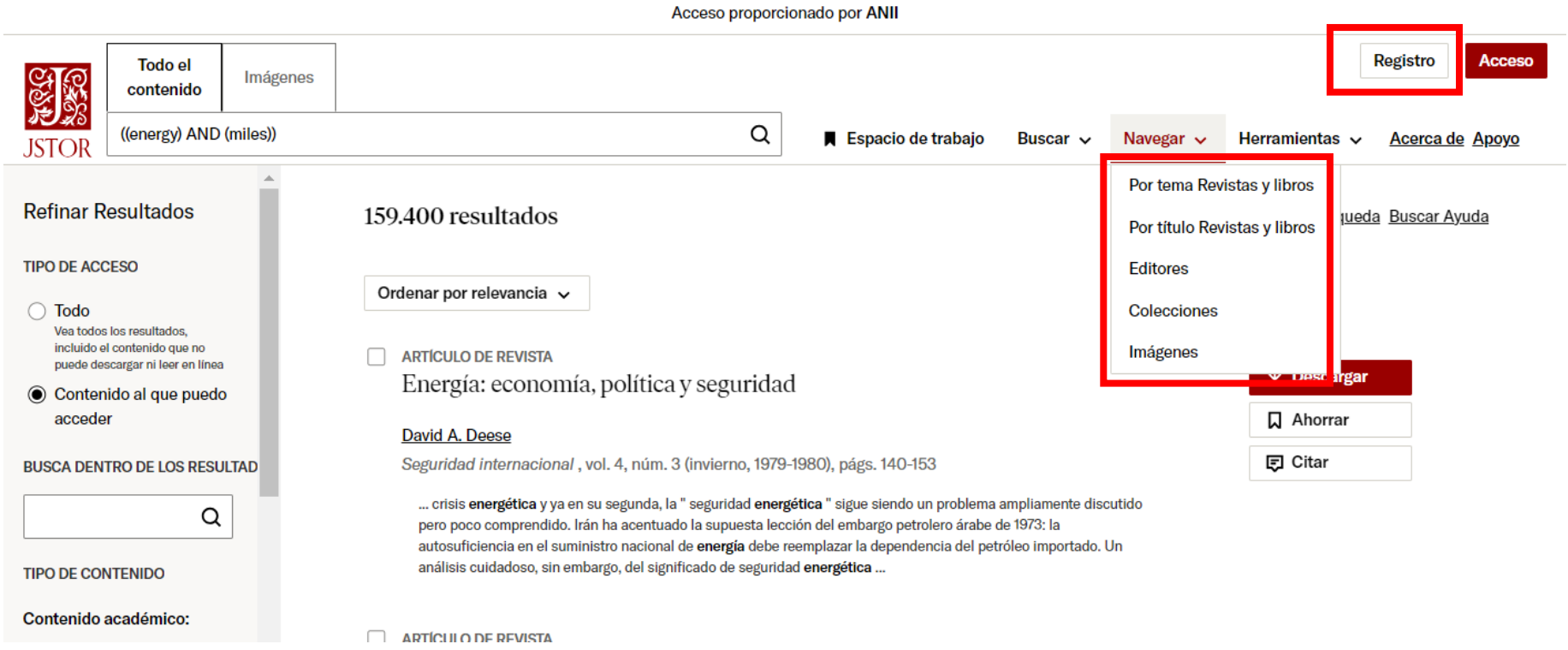

## Desde la pestaña herramientas se accede a un analizador de textos.

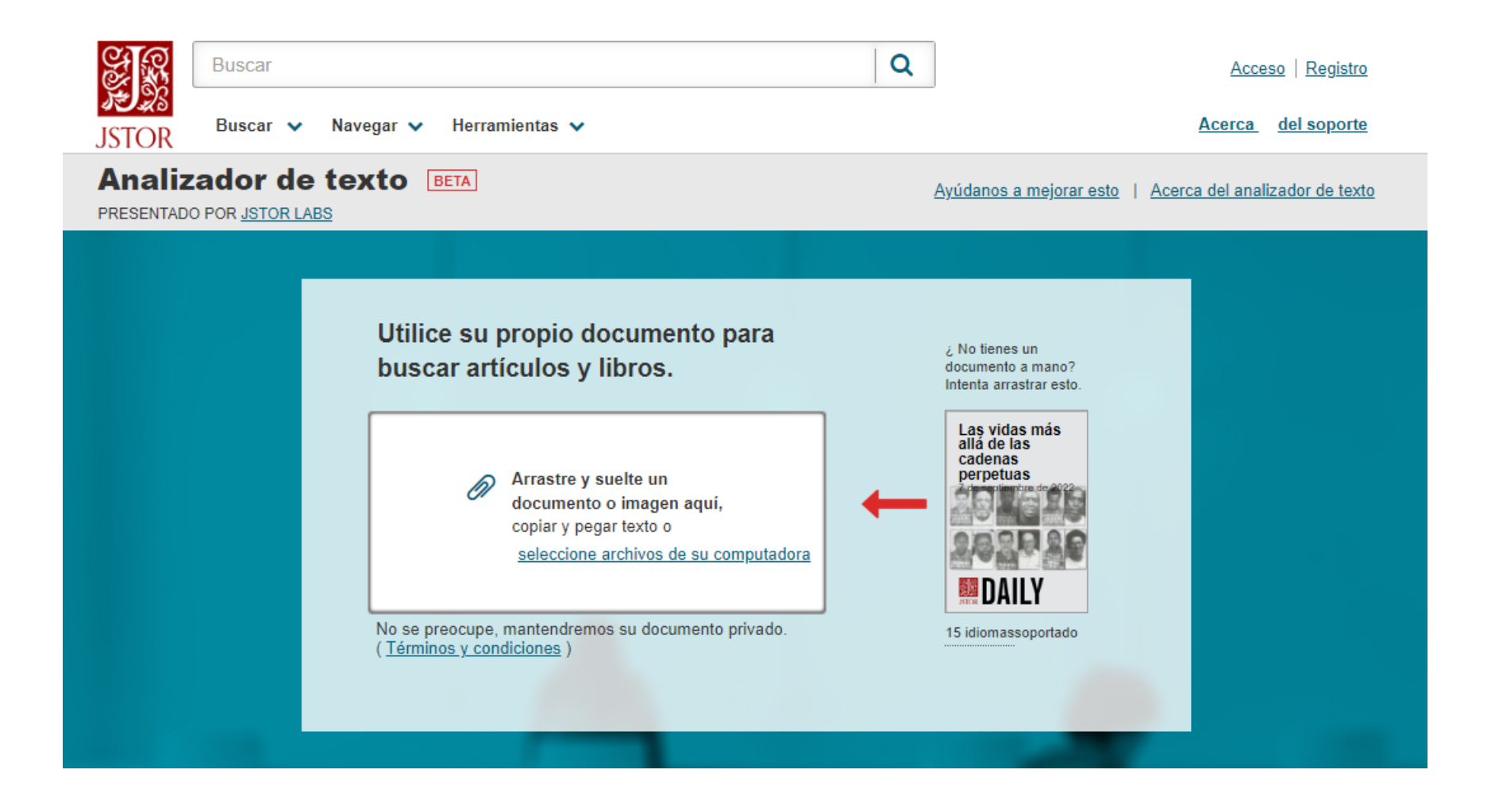

# Se accede a la serie de comprensión de JSTOR desde la misma pestaña Herramientas.

#### La serie de comprensión de JSTOR BETA

Dar su opinión | Acerca de esta herramienta

Vincular obras originales a la erudición

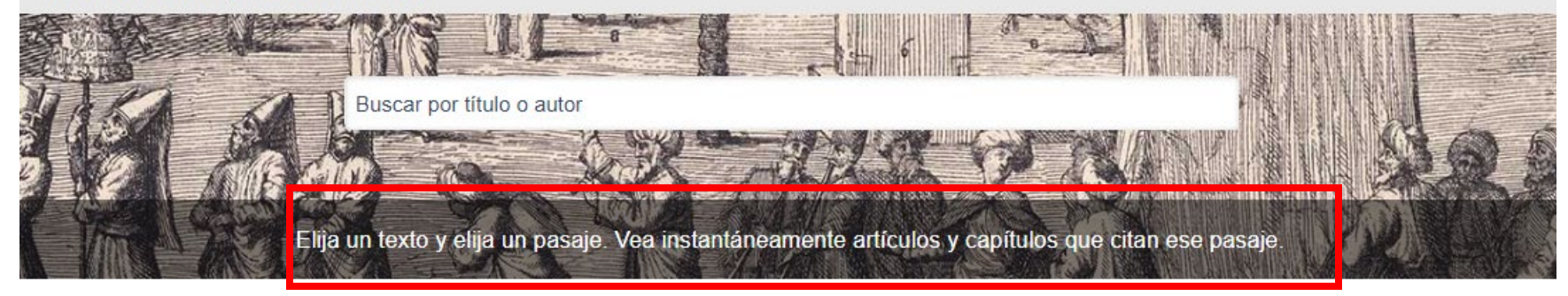

#### **Titulos destacados**

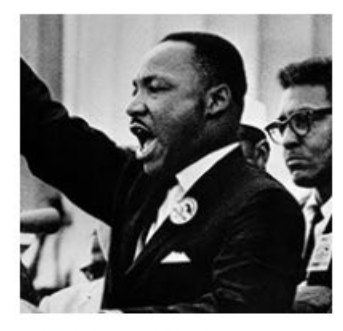

"Tengo un sueño" Martin Luther King hijo. 447 artículos en jstor.org

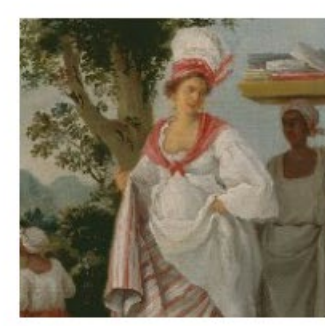

El despertar y cuentos seleccionados Kate Chopin 146 artículos en jstor.org

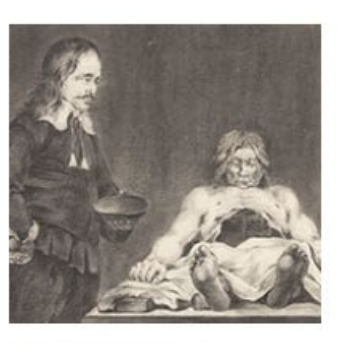

Frankenstein o el Prometeo moderno Mary Shelley

361 artículos en jstor.org

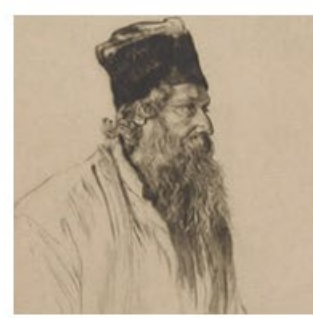

Gitanjali Rabindranath Tagore 129 artículos en jstor.org

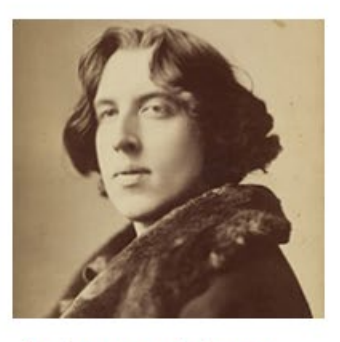

La importancia de ser serio Oscar Wilde 196 artículos en jstor.org

JSTOR también ofrece a través de la Pestaña Herramientas / Datos para la investigación la posibilidad de solicitar un conjunto de datos grande para una investigación intensiva.

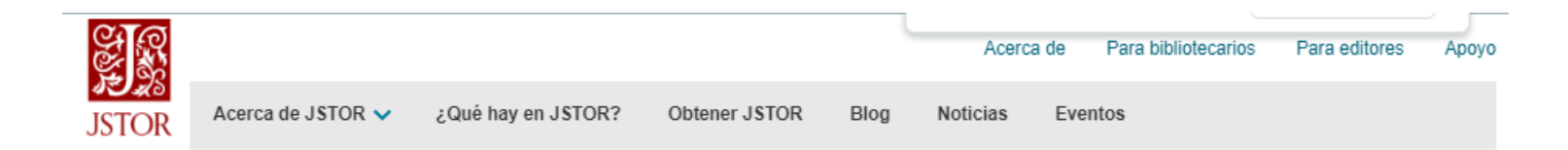

# Datos para la investigación

Como parte de nuestra misión de apoyar nuevas formas de beca, el programa Datos para la investigación (DfR) de JSTOR se adapta al análisis de texto y la investigación en humanidades digitales al proporcionar conjuntos de datos para revistas, libros, informes de investigación y folletos en la biblioteca digital.

Los datos para solicitudes de investigación son atendidos por Constellate, un proyecto de JSTOR Labs. Constellate ofrece minería de texto de contenido de múltiples plataformas, visualizaciones integradas, un laboratorio de análisis y tutoriales de análisis de texto.

#### Solicitar conjuntos de datos

Defina y solicite conjuntos de datos para contenido en JSTOR, descargue un conjunto de datos de muestra para enseñar técnicas de minería de textos o solicite un conjunto de datos grande para una investigación intensiva.

Crear un conjunto de datos

Una vez registrado el usuario puede acceder al espacio de trabajo que permite guardar imágenes, organizar elementos, exportar presentaciones, listas de referencias y /o compartir enlaces.

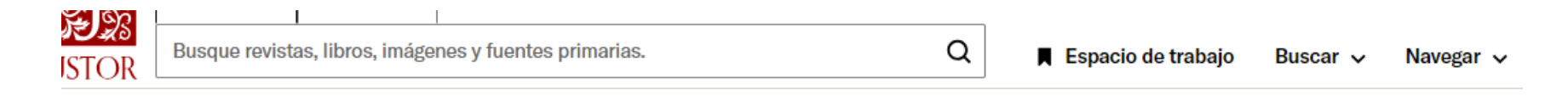

### Organiza tu investigación con Workspace

Guarda los materiales que encuentres y organiza fácilmente tu trabajo. Inicie sesión o regístrese para obtener una cuenta para comenzar.

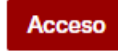

¿No tienes una cuenta?Registro

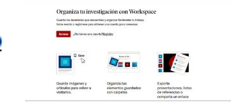

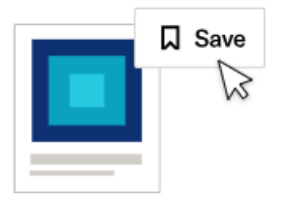

Guarde imágenes y artículos para volver a visitarlos.

Organiza tus elementos guardados con carpetas

Survey of Art

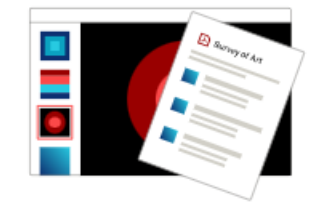

Exporte presentaciones, listas de referencias o comparta un enlace

Amplíe su investigación con imágenes y fuentes primarias.

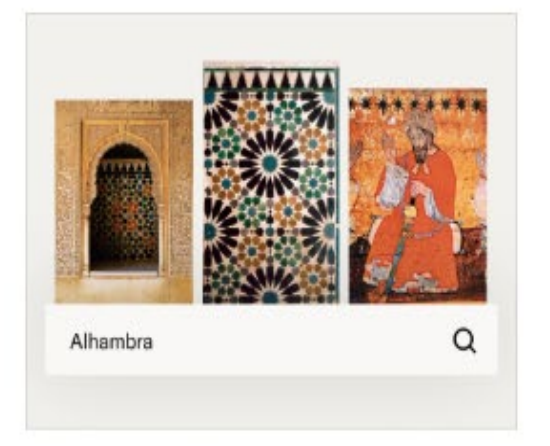

#### Da vida a tu trabajo con imágenes

Aproveche el poder de los materiales visuales: explore más de 3 millones de imágenes ahora en JSTOR.

**Buscar Imágenes** 

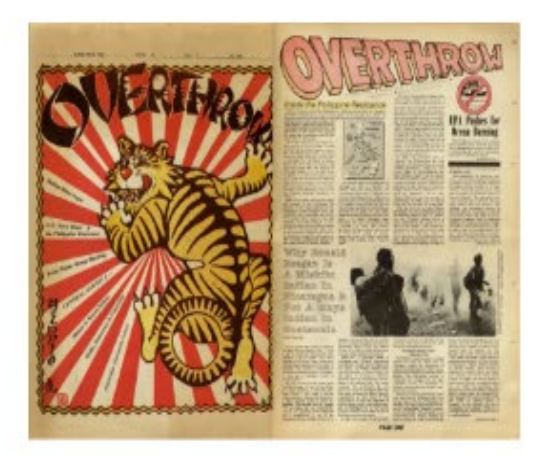

#### Incorpora voces alternativas en tu investigación

Mejore su investigación académica con periódicos, revistas y diarios clandestinos.

**Explorar voces Independientes** 

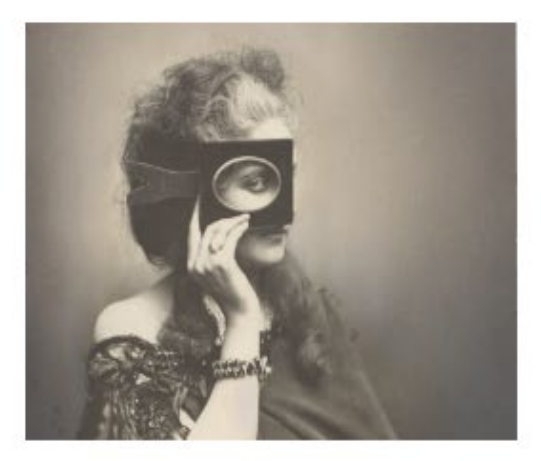

#### Lleve su investigación más allá con los más de 3 millones de imágenes de Artstor

Explore colecciones de artes, ciencias y literatura de los principales museos, archivos y académicos del mundo.

Buscar en las colecciones de Artstor

Por cualquier consulta escribir a

biblio-informacion@fing.edu.uy

o llamar a los teléfonos 2714 2714 Interno 10233